# Lab 1: Data Preparation and Feature Extraction

### University of Edinburgh

January 23, 2018

The main goal of this lab is to get acquainted with Kaldi. We will begin by creating and exploring a data directory for the TIMIT dataset. Then we will extract features for TIMIT upon which we can train a complete speech recognition system in the coming labs. An underlying goal of this lab is to get you acquainted with Kaldi. Notes on UNIX commands are included in boxes; feel free to skip them if you're already familiar. Most importantly, don't be afraid to ask questions when you get stuck.

The work in this and future labs will use TIMIT. This corpus is interesting because it is *phonetically* labelled with 60 phone labels (and one end of sentence silence marker). TIMIT is often used as a benchmark for performance, although results on TIMIT are not always transferable to other corpora. Some historical results are shown in Figure 1.

## 1 Kaldi setup

First, lets set up a local directory where we can run experiments. Open a terminal window on DICE. Change directory to a directory we've set up for you, inserting your UUN in place of <UUN>:

cd /afs/inf.ed.ac.uk/group/teaching/asr/Work/<UUN>

cd dir changes the directory to dir, and 1s lists its contents. cd .. moves up one directory, cd – moves to the previous directory, and cd  $\tilde{}$  moves to your home directory.

This is your work directory. It is tedious to remember that long path, so lets go back to your home directory, create a soft link called asrworkdir, and cd back into it:

cd ~

ln -s /afs/inf.ed.ac.uk/group/teaching/asr/Work/<UUN> asrworkdir
cd asrworkdir

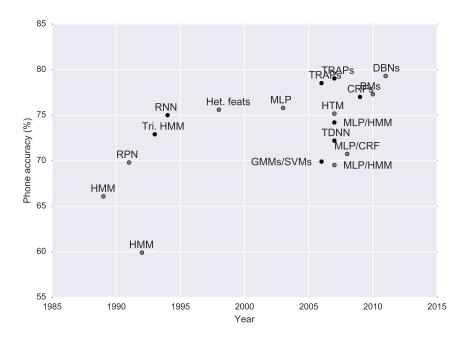

Figure 1: Results on TIMIT with various techniques. Most numbers from [1].

We'll now set up some files we need to run experiments in Kaldi. Run the following commands to create softlinks to your directory and to create a few empty directories. The dot means to create the links or copies in the current directory.

```
# First, we will create softlinks of some directories
ln -s /afs/inf.ed.ac.uk/group/teaching/asr/tools/labs/steps .
ln -s /afs/inf.ed.ac.uk/group/teaching/asr/tools/labs/utils .
ln -s /afs/inf.ed.ac.uk/group/teaching/asr/tools/labs/local .
ln -s /afs/inf.ed.ac.uk/group/teaching/asr/tools/labs/path.sh .

# Second, we will copy/make some directories so we can modify them cp -r /afs/inf.ed.ac.uk/group/teaching/asr/tools/labs/conf .
mkdir data
mkdir exp
```

ln -s f1 f2 creates a soft link from f1 to f2, so that any changes made
to one will affect the other. When you want to copy instead, use cp:
cp -r dir1 dir2 copies the directory dir1 to dir2, the -r (recursive)
flag is required for directories.

Your work dir now has a typical directory structure for Kaldi. Type the following command to list its contents

ls

You should see the following files and folders:

steps contains scripts for creating an ASR system

utils contains scripts to modify Kaldi files in certain ways, for example to subset data directories into smaller pieces

**local** this directory typically contains files that relate only to the corpus we're working on (e.g. TIMIT). In this case it also may contain files we have provided for you.

data will contain any data directories, such as a train and test directory for TIMIT. We will create these below.

**exp** contains the actual experiments and models, as well as logs.

**conf** contains configurations for certain scripts that may read them. More on this later.

path.sh contains the path to the Kaldi source directory

Kaldi binaries are stored some place else than the experiment directory. To access them from anywhere, we set - inside the file path.sh - an environment variable KALDI\_ROOT to point to the Kaldi installation. To set this variable type

source path.sh

or equivalently

. ./path.sh

To see whether it is set and where it points run

echo \$KALDI\_ROOT

The command echo prints any string to the terminal along with any variables (e.g. \$KALDI\_ROOT). To omit newlines use the flag -n.

Similarly, the steps and utils directories are symbolic links to directories in the base install. steps includes essential scripts to train and decode ASR systems, while utils contains a number of scripts to for example manipulate the data directory. Local files pertaining to the current experiment go in local. This is a good place to put any utility scripts you write.

The path.sh file is called at the beginning of all Kaldi scripts, e.g. look at the first 18 lines of the script that computes MFCCs:

head -18 steps/make\_mfcc.sh

head -1 file and tail -1 file prints the first and last 1 lines of file. A useful variation is tail -n +1 which prints from line 1 to the end.

Now that the environment variables are set, try to run a typical Kaldi binary without any arguments, e.g.

#### feat-to-dim

It should provide an explanation of its purpose and usage instructions. This is common to all Kaldi binaries and scripts.

Forgetting to run source path.sh if one of the most common mistakes. If you are getting errors like:

bash: feat-to-dim: command not found

Try to source path.sh and rerun the previous command.

Another common mistake is running commands from other directories than ~/asrworkdir, if you get an error, make sure that you are in ~/asrworkdir with the pwd command.

Other common errors can be found in Appendix 2.3.

Kaldi comes with recipes for various corpora. These are typically embodied in a run.sh script in the main directory, with supporting files in local. This script will call high level scripts in steps and utils, which in turn call binaries which perform the actual computation.

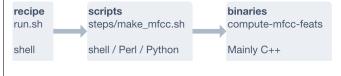

#### 2 TIMIT

We will create a data directory for TIMIT and extract features. We will write the commands one-by-one into the shell.

If you're new to Bash scripting or need a refresher, here's a few resources you may find useful. The first three expect no previous knowledge of Bash, the last is good to get to know many useful commands.

- BASH Programming Introduction How-To: http://tldp.org/HOWTO/Bash-Prog-Intro-HOWTO.html
- Advanced Bash-Scripting Guide: http://www.tldp.org/LDP/abs/html/index.html
- Bash Guide for Beginners: http://www.tldp.org/LDP/Bash-Beginners-Guide/ html/index.html
- UNIX for Poets: http://www.cs.upc.edu/~padro/Unixforpoets.pdf

## 2.1 Data preparation

In the data preparation step we will create directories in data which will store any training and test sets, features and eventually a language model.

The first line sets the environment variables, if path.sh exists. It's a good idea to run this at the beginning of any Kaldi scripts:

```
[ -f ./path.sh ] && . ./path.sh
```

&& will execute the next command if the previous succeeded (a typical Kaldi convention is using the opposite, || in its scripts, ending lines with command || exit 1, which means to exit the script with status 1 (error) if the preceding commands did not succeed).

Next, create we create data directories for TIMIT by running the following two lines. Don't worry about warnings of nonzero return status.

```
timit=/group/corporapublic/timit/original
local/timit_create_data.sh $timit
```

The data we just created is in the data directory. To appreciate better what this script does, navigate to the original TIMIT corpus training data directory and list its contents:

```
cd /group/corporapublic/timit/original/train
ls
```

It's split into multiple folders. Dive into the first and look at it

```
cd dr1
ls
```

Each of these directories represent a speaker. Move into the first speaker's directory and list the contents

```
cd fcjf0
ls
```

For each utterance there are four files: .phn, .txt, .wav and .wrd.

Look at each file in turn to figure out what they represent using the command less. You can use the up and down arrows to navigate. Hit q to exit.

```
less sa1.phn
less sa1.txt
less sa1.wav
less sa1.wrd
```

less is useful when you only want to view a file and not edit it. It is also smart in that it doesn't read the entire file into memory at once, so files like sal.wav which are not normally something you would look at, are handled neatly.

It's probably more interesting to listen to sal.wav. On DICE you can write

```
play sa1.wav
```

Let's go back to our Kaldi work directory and see what we created with the command above:

```
cd ~/asrworkdir
```

Navigate to one of the created subdirs and look at the contents:

```
cd data/train
ls
```

The following files should be present. Have a look at each:

```
less text
less spk2utt
less wav.scp
less spk2gender
```

The script has combined all the information from the TIMIT directory we just looked at into files that neatly contain the information in a way that Kaldi can work with it.

The files are closely related by utterance and speaker ids, abbreviated to  $utt\_id$  and  $spk\_id$  in Figure 2. If each utterance is from a different speaker, or if we have no information about speakers, then the utterance and speaker ids match. Otherwise the speaker information is used to pool statistics across utterances for speaker adaptation and for speaker specific scoring. In the absence of a segments file, which sets out what portions of each audio file should be used for an utterance id, the recording ids are equivalent to the utterance ids. In this case we use the entire length of each audio file set out in wav.scp.

Change directory back to the main workdir:

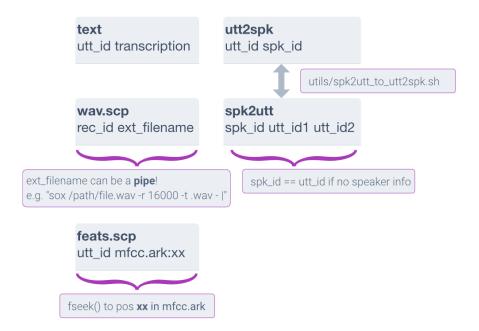

Figure 2: Illustration of a Kaldi data directory structure.

#### cd ~/asrworkdir

To check that the data directories conforms to Kaldi specifications, validate them by running the following two lines:

```
utils/validate_data_dir.sh data/train utils/validate_data_dir.sh data/test
```

Uh oh. We're missing utt2spk, but we have spk2utt. These two files contain the same information, just with the mapping reversed. So we can easily convert one into the other. In the utils directory there is a file called spk2utt\_to\_utt2spk.pl. This is a Perl script which reads from stdin and writes to stdout. To pipe into the script we use <, to pipe out and into a file (instead of stdout) we use >. Run the following commands:

```
utils/spk2utt_to_utt2spk.pl < data/train/spk2utt > data/train/utt2spk
utils/spk2utt_to_utt2spk.pl < data/test/spk2utt > data/test/utt2spk
```

Run the validation scripts again. There should only be a feats.scp file missing, which we'll create next.

Have a look at the file you just created. How does it relate to spk2utt?

# less data/train/utt2spk less data/train/spk2utt

To see how many utterances there are in the training directory, we can use the command  $\mathtt{wc}$ :

#### wc -l < data/train/utt2spk</pre>

• How many *speakers* are there in the training data?

#### 2.2 Features

We'll now generate the features and the corresponding feats.scp script file, that will map utterance ids to positions in an archive, e.g. feats.ark.

For GMM-HMM systems we typically use MFCC or PLP features, and then apply cepstral mean and variance normalisation.

```
For the next step it can be handy to use a for loop, to loop over directory names. In Bash the syntax is:

for var in item1 item2 item3; do
    echo $var;
done

This will print:
item1
item2
item3
```

We will create MFCCs for our data. Run the following lines, which loops over the data directories and extracts features for each.

```
for dir in train test; do
   steps/make_mfcc.sh data/$dir exp/make_mfcc/$dir mfcc
done
```

This will have created feats.scp with corresponding archives in a folder called mfcc and written log files to exp/make\_mfcc.

• You will now compute cepstral mean and variance normalisation statistics for the data. Find the appropriate script in the steps folder - perhaps using ls steps/\*cmvn\*. The run the script as above:

```
for dir in train test; do
   steps/<insert-script-here> data/$dir
done
```

This will create cmvn.scp in each data directory.

• Validate the data directory again.

#### 2.2.1 Script and archives (\*.scp, \*.ark)

scp files map utterance ids to positions in ark files. The latter contain the actual data. Kaldi binaries generally read and write script and archives interchangeably, as long as the filename is prepended with the type of file you wish to read or write, e.g. scp:feats.scp or ark:mfcc.ark or ark:- to write to stdout. Archives will be written in binary, unless you append the ,t modifier: ark,t:mfcc.ark.

```
feats.scp
utt1 feats.ark:14
utt2 feats.ark:201
...
51.49503 -2.626585 -10.14908 ...
52.92405 -3.383574 -10.91502 ...
... ]
utt2 [
52.92405 -1.301857 -13.80937 ...
```

For more see the documentation on Kaldi I/O mechanisms, see: http://kaldi-asr.org/doc/io.html#io\_sec\_tables

Kaldi binaries typically read and/or write script and archive files. When this is the case, the usage message will show rspecifier or wspecifier. Scripts and archives represent the same data, so passing either to a program yields the same results.

Let's try using the programme feat-to-dim to find the dimensions of the features we just created:

```
feat-to-dim scp:data/train/feats.scp -
feat-to-dim ark:mfcc/raw_mfcc_train.1.ark -
```

Are they the same?

Let's have a look at the actual features too. The archives are by default written in binary, but we can make a suitable copy using the program copy-feats and a suitable write specifier (see box above). We pipe it into head to avoid overflowing the terminal window:

```
copy-feats scp:data/train/feats.scp ark,t:- | head
```

Do the features match what you got from feat-to-dim?

Read specifiers can take bash commands ending with a pipe (|) as arguments. This can be handy if you only want to look at the features for a particular utterance.

• Try replacing the read specifier scp:data/train/feats.scp in your previous solution with

<sup>&#</sup>x27;scp:grep fdfb0\_sx58 data/train/feats.scp |'

What does this do?

grep will search for a string in a file and output that entire line by default: grep string filename. The string could be a regex query and there are a lot of options. See man grep for more.

• Try the same trick as above, but find how many frames that utterance has using the program feat-to-len.

While write specifiers can write to stdout (e.g. ark:-), read specifiers can read from stdin. What does the following command do? This syntax is crucial to piping Kaldi programmes together.

head -10 data/train/feats.scp | tail -1 | copy-feats scp:- ark,t:- | head

steps/make\_mfcc.sh, which you ran above, will use the program compute-mfcc-feats to extract features. This program looks for conf/mfcc.conf in the conf folder for any non-default parameters. These are passed to the corresponding binaries.

Look at that file

less conf/mfcc.conf

and compare it to the options for the program by running it without arguments:

#### compute-mfcc-feats

If you have time, let's combine what we've learned and create filterbank features.

• Create copies of your data directories and generate filterbank and pitch features for each (look in the steps folder for a suitable script). However, first create a conf/fbank.conf file (using some text editor or see box below). Include an argument to set the dimension of the filterbank features to 40. (Hint: Look at compute-fbank-feats for arguments). Finally, check the feature dimension and make sure it is 43 (there are three pitch features).

To open or create a file in nano, type

nano conf/fbank.conf

Inside nano, use the arrow keys to move around the text file. To exit, hit ctrl+X and hit Y or N to the question of whether to save any changes or not. Other commands are listed at the bottom of the window.

We're done! Next time we'll build a GMM-HMM system.

### 2.3 Appendix: Common errors

- Forgot to source path.sh, check current path with echo \$PATH
- No space left on disk: check df -h
- No memory left: check top or htop
- Lost permissions reading or writing from/to AFS: run kinit && aklog. To avoid this, run long jobs with the longjob command.
- Syntax error: check syntax of a Bash script without running it using bash
   n scriptname
- Avoid spaces after \when splitting Bash commands over multiple lines
- Optional params:
- command line utilities: --param=value
- shell scripts: --param value
- Most file paths are absolute: make sure to update the paths if moving data directories
- Search the forums: http://kaldi-asr.org/forums.html
- Search the old forums: https://sourceforge.net/p/kaldi/discussion

#### 2.4 Appendix: UNIX

- cd dir change directory to dir, or the enclosing directory by ...
- cd - change to previous directory
- 1s -1 see directory contents
- less script.sh view the contents of script.sh
- head -1 and tail -1 show first or last 1 lines of a file
- grep text file search for text in file
- wc -l file compute number of lines in file

#### References

[1] Carla Lopes and Fernando Perdigao. Phone recognition on the timit database. Speech Technologies/Book, 1:285–302, 2011.